# **Příloha č. 1**

# výzvy k podání nabídky na veřejnou zakázku malého rozsahu s názvem

"Základní správa Digitální technické mapy Digitální mapy veřejné správy Libereckého kraje"

# **Technická dokumentace**

# <span id="page-1-0"></span>**Obsah**

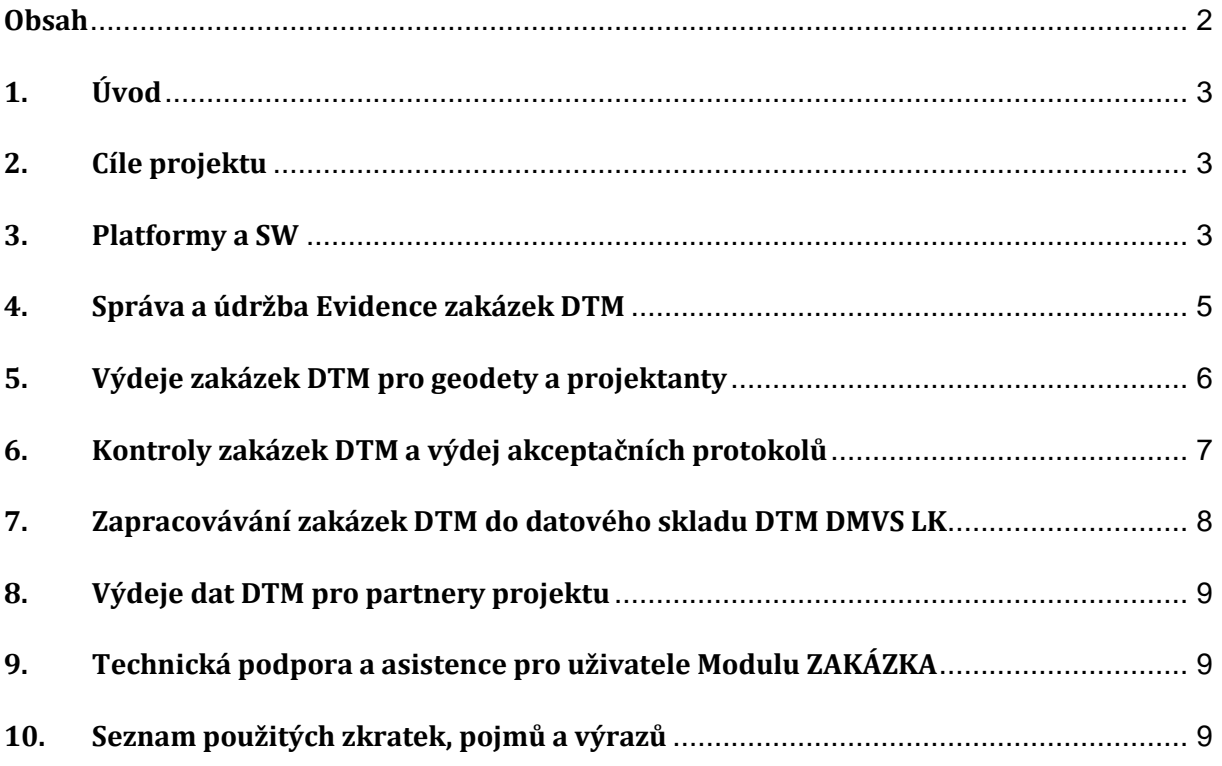

# <span id="page-2-0"></span>**1. Úvod**

Tento dokument je nedílnou součástí Zadávací dokumentace pro veřejnou zakázku "Základní správa Digitální technické mapy Digitální mapy veřejné správy Libereckého kraje" (dále jen veřejná zakázka). Tato technická specifikace zadávací dokumentace popisuje technické parametry plnění veřejné zakázky.

Zakázka navazuje na projekt DTM DMVS LK, ve kterém byla provedena konsolidace dat ÚMPS a byl implementován systém pro provoz, správu a údržbu projektu (dále jen řešení DTM DMVS LK). Součástí implementace projektu DTM DMVS LK bylo spuštění a provozování služeb pro partnery a registrované uživatele (zejm. geodety). V další fázi projektu proto zadavatel garantuje základní služby pro partnery projektu a registrované uživatele dle předmětu této zakázky. Služby bude zajišťovat vybraný uchazeč v rozsahu uvedeném v této zadávací dokumentaci.

Pořízené řešení DTM DMVS LK je provozováno v technologickém centru Libereckého kraje, které zajišťuje pro vybraného uchazeče potřebný software, nástroje a Provozní dokumentaci DTM DMVS LK. Vybraný uchazeč bude veřejnou zakázku plnit pomocí komponent DTM DMVS LK, tj. pomocí software a nástrojů technologického centra a podle pokynů, postupů a pravidel uvedených v Provozní dokumentaci DTM DMVS LK.

### <span id="page-2-1"></span>**2. Cíle projektu**

#### **Vize**

Zajistit dostupnost základních služeb DTM DMVS LK na území Libereckého kraje. Tyto služby zajišťovat pro partnery projektu a oprávněné uživatele v souladu Provozní dokumentací DTM DMVS LK.

#### **Cíle**

Cílem projektu je zajištění základních činností souvisejících s provozováním DTM DMVS LK, mezi které patří správa zakázek DTM, aktualizace a správa datového skladu DTM a technická podpora a asistence pro uživatele DTM DMVS LK. Provozování systému je požadováno provádět pomocí software a nástrojů DTM DMVS LK, které jsou součástí technologického centra kraje, dále podle pokynů, postupů a pravidel uvedených v Provozní dokumentaci DTM DMVS LK.

### <span id="page-2-2"></span>**3. Platformy a SW**

Předmět veřejné zakázky bude realizován pomocí řešení DTM DMVS LK, které se skládá z následujících platforem a software.

#### **Datový sklad**

Příloha č. 1 výzvy

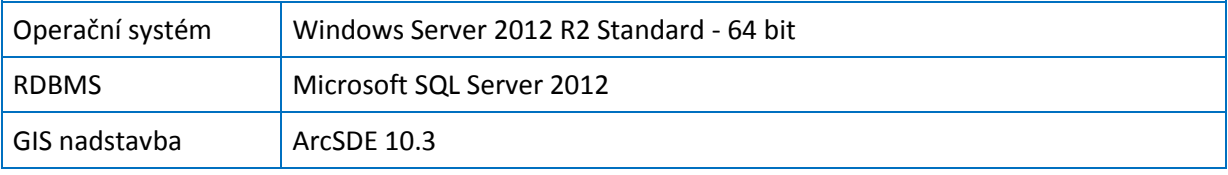

Datový sklad včetně licencí uvedených platforem a SW je implementován v technologickém centru kraje, kde bude provozován.

#### **Webové aplikace a služby**

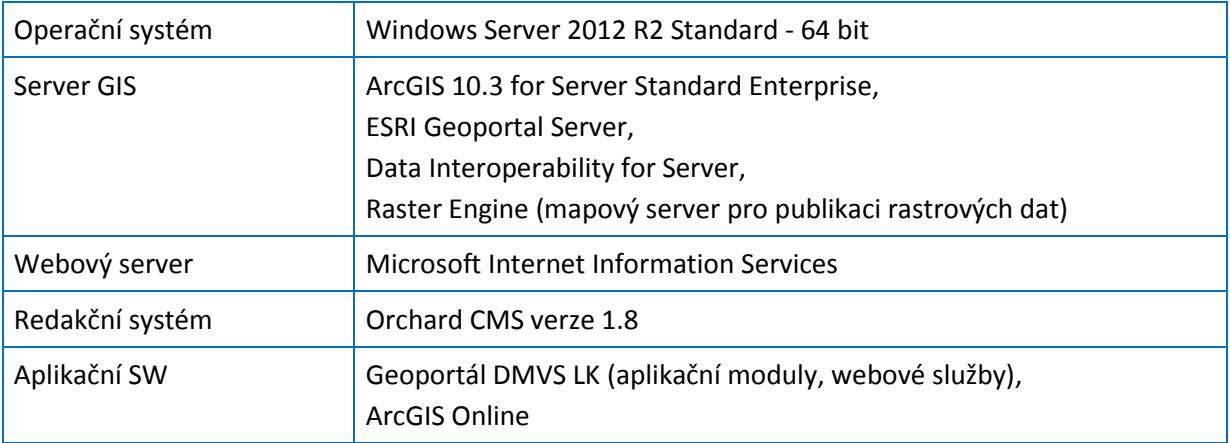

Portálové řešení DTM včetně licencí uvedených platforem a SW je implementováno v technologickém centru kraje, kde bude provozováno.

#### **Desktopové nástroje**

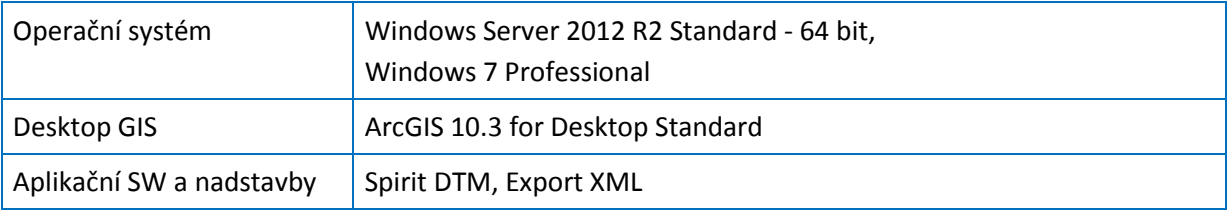

Licence desktopového GIS a nadstavby GIS jsou k dispozici pro plnění předmětu zakázky v technologickém centru kraje.

Technickou podporu aplikací a software DMVS LK zajišťuje subjekt, který provedl implementaci řešení, a který bude poskytovat technickou podporu aplikací a software DMVS LK uchazeči při plnění prací na této veřejné zakázce.

V dalším textu je dodavatel označován jako správce.

Příloha č. 1 výzvy

## <span id="page-4-0"></span>**4. Správa a údržba Evidence zakázek DTM**

V rámci správy a údržby Evidence zakázek DTM bude správce vykonávat následující činnosti.

#### **Zrušení Zakázky DTM**

Správce provede zrušení zakázky DTM na základě žádosti geodeta a odůvodnění. Zrušení zakázky je provedeno na formuláři konkrétní zakázky v Evidence zakázek DTM, po přihlášení správce do Modulu ZAKAZKA.

#### **Změna stavů Zakázky DTM**

Stav zakázky je základní evidenční údaj každé zakázky, který je automaticky nastavován systémem. V průběhu životního cyklu zakázky DTM, tj. od založení zakázky do ukončení, může správce provést změnu stavu zakázky. Změna stavu je prováděna v následujících případech.

- Při navrácení zakázky zpět geodetovi k přepracování
- Ve výjimečném případě po vzájemné dohodě s geodetem nebo investorem (partnerem)

#### **Správa atributů Zakázky DTM**

Na základě odůvodněných požadavků zadavatele, geodeta nebo investora (partnera) správce provede aktualizaci atributů zakázky. Aktualizace je prováděna ve výjimečných případech formou administrátorského zásahu. Administrátorský zásah je prováděn pomocí standardních příkazů jazyka SQL přímo v databázi evidovaných zakázek, v manažerském prostředí pro správu RDBMS Microsoft SQL Server. Pro jednotlivé Zakázky DTM jsou evidovány následující atributy.

- Id zakázky evidenční číslo zakázky přidělené systémem
- Stav zakázky stav životního cyklu zakázky
- Název účel měření
- Číslo stavby/zakázky číslo stavby přiřazené partnerem, popř. číslo zakázky geodeta
- Obec města a obce, do kterých zakázka spadá
- Datum založení
- Datum měření datum provedení terénních prací
- Datum zpracování datum zpracování aktualizačních dat geodetem
- Poznámka
- Partner pro koho je měření zpracováváno
- Ověřil úředně oprávněný zeměměřický inženýr, který zpracování ověřil
- Datum ověření
- Číslo ověření
- Typ zakázky DSPS nebo geodetický podklad pro projektovou činnost
- Projektant jméno projektanta, pro kterého geodet žádá o data pro projektovou činnost
- Formát DGN verze výkresových souborů DGN zakázky
- Žadatel geodet, který žádá o vydání dat
- Organizace organizace žadatele
- Správce správce Zakázky DTM

Příloha č. 1 výzvy

## <span id="page-5-0"></span>**5. Výdeje zakázek DTM pro geodety a projektanty**

Správce bude vydávat data zakázek DTM pouze registrovaným uživatelům v Geoportálu DMVS LK v roli Geodet nebo Projektant na základě elektronicky podané žádosti o výdej dat v Modulu ZAKAZKA v submodulu Evidence zakázek. Správce provede výdej dat podle následujícího workflow:

- Příjem informačního emailu s žádostí o přípravu dat zakázky DTM.
- Přihlášení do Modulu ZAKAZKA a otevření odpovídající zakázky v submodulu Evidence zakázek.
- Potvrzení příjmu žádosti o data (přiřazení profilu správce datového skladu k zakázce, který bude zakázku vyřizovat).
- Příprava výřezu dat z datového skladu ÚMPS podle zadaného ohraničení pomocí aplikace Spirit DTM.
- Příprava datového balíčku vydaných dat ÚMPS a jeho nahrání k zakázce.

#### **Obsah vydaných dat DTM**

- Referenční výkres
- Zakládací výkres
- Knihovna buněk
- Tabulka uživatelských stylů čar
- Fonty
- Kreslící klíč
- Legenda
- Seznam souřadnic referenčního výkresu

#### **Referenční výkres**

Výkres stávajícího stavu ÚMPS a technické infrastruktury v požadovaném rozsahu dle objednávky. Prvky výkresu obsahují negrafické atributy, které slouží k udržení integrity mezi daty ve vydaném formátu DGN a daty v geodatabázích DTM (propojení s geodatabází). Generování referenčního výkresu se provádí pomocí aplikace Spirit DTM.

#### **Zakládací výkres**

Výkres ve formátu DGN, který slouží jako tzv. "seed file", tedy zakládací výkres pro vytvoření aktualizačního výkresu. Výkres je k dispozici v Technologickém centru Libereckého kraje.

#### **Knihovna buněk**

Knihovna buněk aplikace MicroStation používaných v aktualizačním výkresu. Buňky jsou standardně nastaveny pro měřítko výkresu 1:500. Knihovna buněk je k dispozici v Technologickém centru Libereckého kraje.

#### **Tabulka uživatelských stylů čar**

Uživatelské styly čar aplikace MicroStation používaných v aktualizačním výkresu. Styly jsou standardně nastaveny pro měřítko výkresu 1:500. Styly jsou k dispozici v Technologickém centru Libereckého kraje.

Příloha č. 1 výzvy

#### **Fonty**

Druhy písma aplikace MicroStation používaných v aktualizačním výkresu. Písma jsou k dispozici v Technologickém centru Libereckého kraje.

#### **Kreslící klíč**

Tabulku tříd a typů prvků vedených v datovém skladu DTM a jejich parametrů pro správné zobrazení a jednoznačné určení v DGN výkresech (vrstva, barva, styl čáry, tloušťka, knihovna buněk, měřítko…). Tabulka je k dispozici v Technologickém centru Libereckého kraje.

#### **Legenda**

Vzorový výkres DGN s buňkami, druhy čar a popisy používanými v datovém skladu DTM. Znázornění odpovídá kreslícímu klíči. Výkres je k dispozici v Technologickém centru Libereckého kraje.

#### **Seznam souřadnic referenčního výkresu**

Textový soubor se seznamem souřadnic bodů referenčního výkresu. Generování seznamu souřadnic se provádí pomocí aplikace Spirit DTM.

# <span id="page-6-0"></span>**6. Kontroly zakázek DTM a výdej akceptačních protokolů**

Správce bude vykonávat následující činnosti.

#### *Příjem dat*

Vyhotovená aktualizační data DTM (ÚMPS nebo technické infrastruktury DTM) geodet předá správci pomocí Evidence zakázek ke kontrole a zapracování do datového skladu DMVS LK. Předání dat geodet provede nahráním aktualizačních dat (komprimovaných ve formátu ZIP) k příslušné zakázce DTM.

#### **Obsah aktualizačních dat**

- Aktualizační výkres
- Technická zpráva
- Seznam souřadnic aktualizačního výkresu
- Seznam souřadnic identických bodů

#### **Aktualizační výkres**

Výkres ve formátu DGN, který obsahuje nové, aktualizované a rušené prvky, pomocné měřické body, lomové body polohopisu a podrobné výškopisné body.

#### **Technická zpráva**

Technická zpráva zpracovaná podle směrnic příslušného správce sítě nebo běžných zvyklostí geodetické praxe.

#### **Seznam souřadnic aktualizačního výkresu**

Příloha č. 1 výzvy

Souřadnice lomových bodů kresby ve formátu TXT s charakteristikou přesnosti a případným popisem bodů.

#### **Seznam souřadnic identických bodů**

Seznam souřadnic, ve kterém jsou uvedeny hodnoty souřadnic identických bodů – původní a kontrolně zaměřené.

Po nahrání dat geodetem obdrží správce informační email. Po nahrání dat se automaticky nastaví stav zakázky na "Kontrola dat" a běží lhůta pro provedení kontroly dat správcem.

#### *Kontrola dat*

Správce provádí kontrolu přijatých dat do 3 pracovních dnů (dle přílohy 1 k příloze č. 2). Kontroly jsou prováděny v aplikaci ArcMap nástroji Spirit DTM. Správce provádí následující kontroly aktualizačních dat.

- Kontrola topologie liniové kresby
- Kontrola duplicit
- Kontrola blízkosti buněk
- Kontrola správného rozvrstvení
- Kontrola souladu měřených bodů se seznamem souřadnic aktualizačního výkresu
- Kontrola identických bodů (překročení polohové odchylky)

Pokud proběhne kontrola aktualizačních dat v pořádku, správce vystaví akceptační protokol k Zakázce DTM ke stažení a následně proveden aktualizaci datového skladu DTM (zapracování dat do ÚMPS nebo technické infrastruktury DTM). V opačném případě vyzve geodeta k nápravě zjištěných chyb, které popíše a odešle geodetovi formou emailu. Geodet opraví nesoulady a postoupí aktualizační soubory znovu ke kontrole.

# <span id="page-7-0"></span>**7. Zapracovávání zakázek DTM do datového skladu DTM DMVS LK**

Po úspěšném provedení kontrol správce zapracuje aktualizační data do odpovídajících geodatabází ÚMPS nebo technické infrastruktury DTM, které provede do 3 pracovních dnů (dle Provozní dokumentace DTM DMVS LK). Zapracování provede formou aktualizace stávajících dat v aplikaci ArcMap pomocí nadstavby Spirit DTM. Aktualizace bude provedena následujícím způsobem.

- Import DGN aktualizačního výkresu do meziskladu
	- o Rozvrstvení dat do vrstev datového modelu
	- o Ohodnocení atributů dat
	- o Import seznamu souřadnic
- Založení pracovní verze v geodatabázi SDE
- Aktualizace dat v pracovní verzi (insert, update, delete prvků)
- Sloučení pracovní verze s platným stavem (tzv. default verzí)
- Zrušení pracovní verze
- Při aktualizaci ÚMPS vyčištění archivů správců sítí v aktualizovaném území
	- o vyčištění dat archivu RWE
	- o vyčištění dat archivu CETIN

V průběhu aktualizace dat je prováděna historizace dat v geodatabázích DTM (nástroji ArcGIS).

Vyčištění dat archivů správců sítí provádí správce výběrem jednotlivých prvků a jejich fyzickým smazáním. Smazané prvky jsou následně historizovány.

Po aktualizaci dat v datovém skladu DMVS LK provede správce přihlášení do Modulu ZAKAZKA a nastaví na odpovídající zakázce stav na "Uzavřeno". Po změně stavu zakázky proběhne odeslání informačního emailu geodetovi o zapracování a ukončení zakázky.

### <span id="page-8-0"></span>**8. Výdeje dat DTM pro partnery projektu**

V rámci této činnosti správce vydává vektorová dat DTM partnerům projektu. Export dat správce provádí pomocí aplikace Export XML nebo Spirit DTM. Po exportu dat správce vytvoří datové balíčky komprimované ve formátu ZIP, které vydá pomocí Modulu ZAKAZKA partnerům. Následně si mohou partneři datové balíčky stáhnout na Modulu ZAKAZKA v sekci Výdej dat.

Správce provádí vydávání dat podle územní působnosti partnera, tj. např. pro obec I. typu pouze data DTM ve správním území obce, pro obec II. typu data všech obcí ve správním území obce s pověřeným obecním úřadem, pro obec III. typu data všech obcí v ORP.

#### **Výdej dat DTM**

- Výdej dat ve formátech DGN a SHP
	- o Pravidelný kvartální výdej dat po obcích
	- o Kompletní výdej aktuálního stavu dat v datovém skladu DTM
	- o Výdej dat pro obce a regionální správce sítí
- Výdej dat ve formátu XML
	- o Pravidelný výdej dat každých 14 dní
	- o Výdej dat z celého datového skladu DTM
	- o Výdej dat formou změnových vět
	- o Na základě žádosti partnera kompletních výdej všech dat

# <span id="page-8-1"></span>**9. Asistence pro uživatele Modulu ZAKÁZKA**

Součástí činností správce bude poskytování odborné asistence pro uživatele Modulu ZAKÁZKA (partnerům projektu, geodetům a projektantům). V rámci služeb bude správce poskytovat odpovědi, informace a podklady pro uživatele Modulu ZAKÁZKA, které souvisejí zejm. s:

- provozem Modulu ZAKAZKA,
- způsobem pořizování dat pro zakázky DTM,
- tvorbou aktualizačních dat zakázek DTM,
- výměnnými formáty DTM,

Služby odborné asistence budou poskytovány:

- on-line na telefonním čísle v pracovních dnech v době od 8.00 do 17.00,
- on-line pomocí internetových nástrojů pro komunikaci a sdílení (Skype, TeamViewer …) v pracovních dnech v době od 8.00 do 17.00,
- off-line na emailové adrese s reakcí na dotaz do jednoho pracovního dne.

Příloha č. 1 výzvy

# **10. Seznam použitých zkratek, pojmů a výrazů**

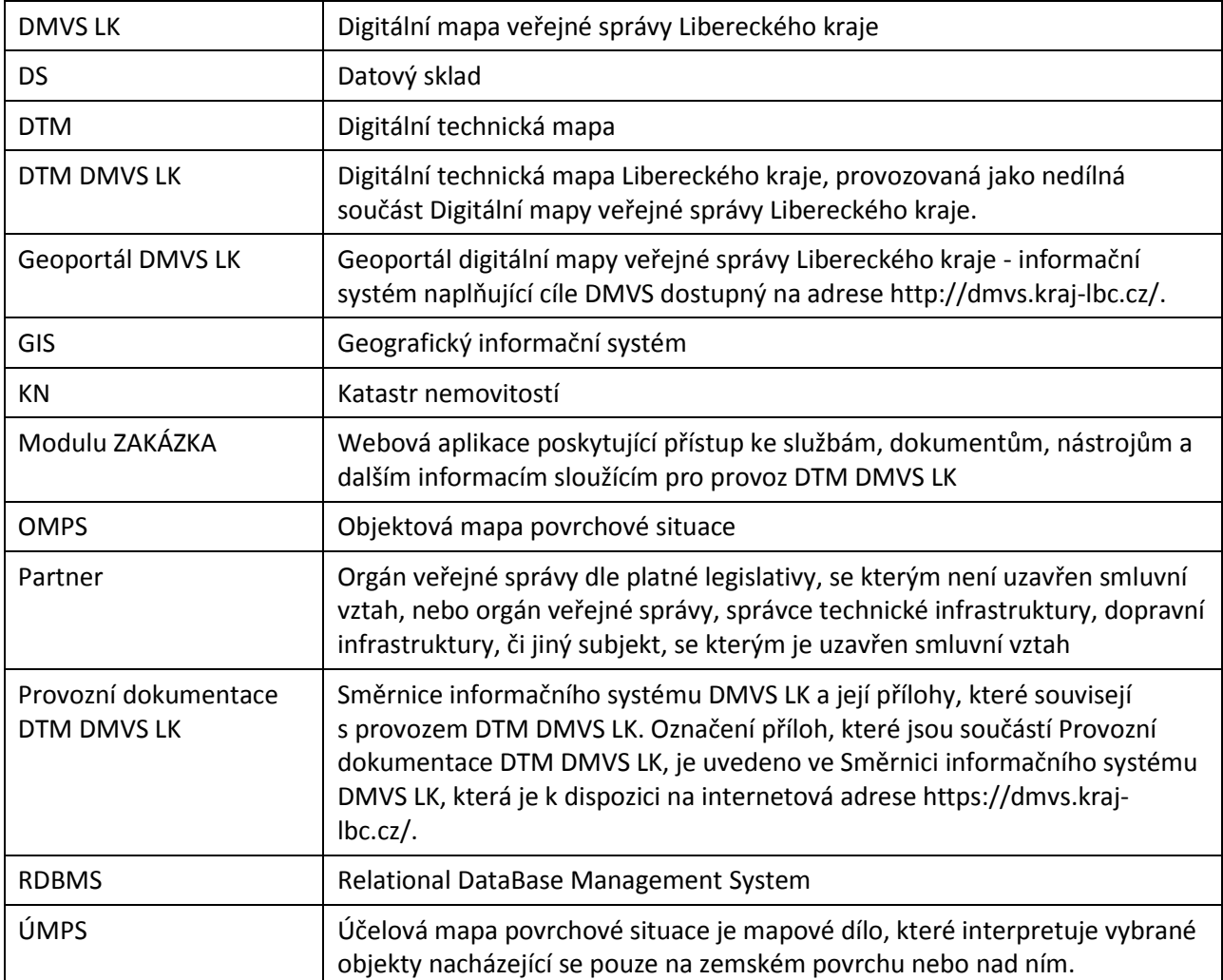